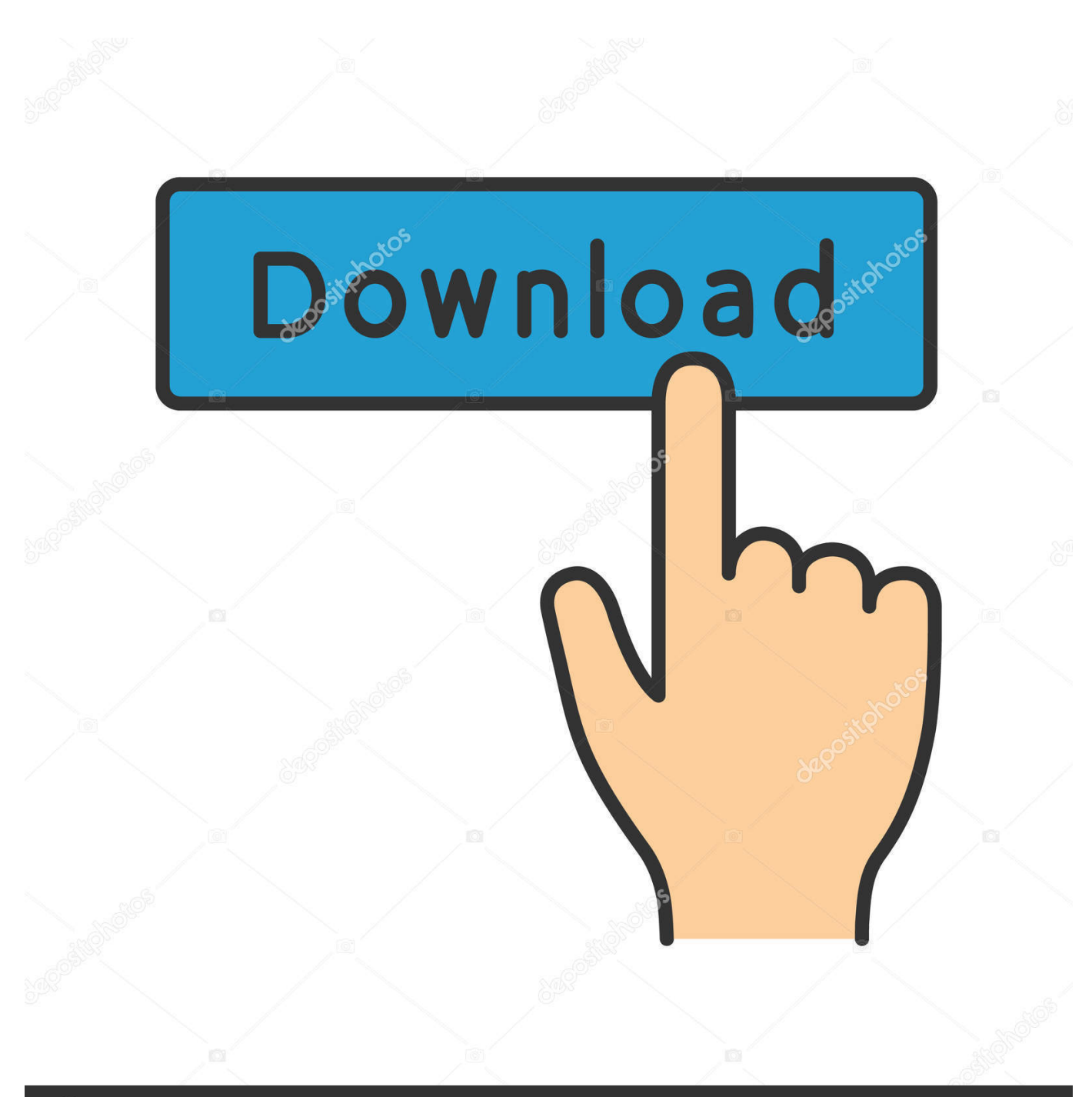

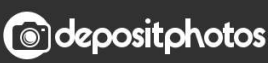

Image ID: 211427236 www.depositphotos.com

[How To Install Grub2 Arch Linux Logo High Res](https://fancli.com/1thsy5)

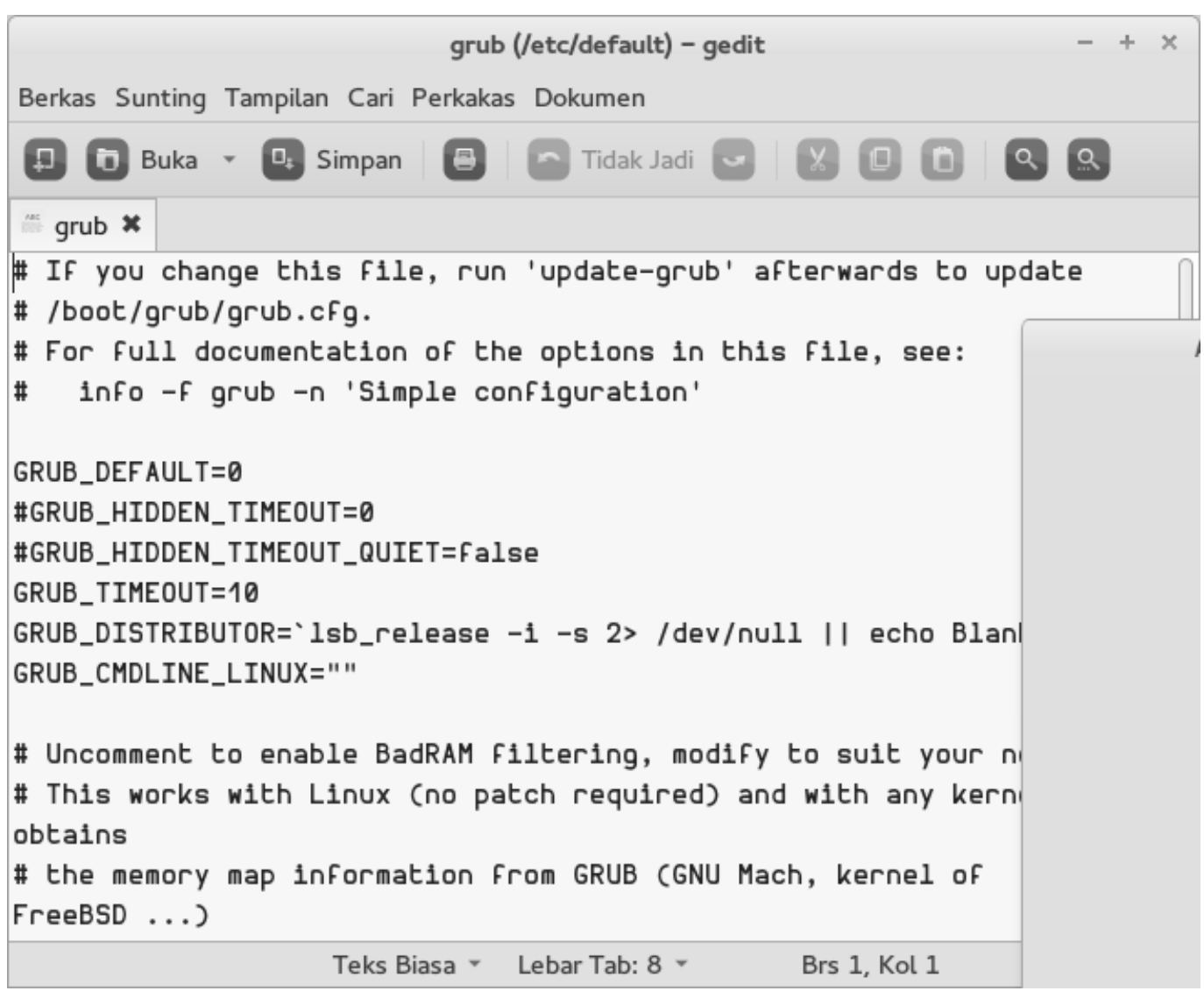

[How To Install Grub2 Arch Linux Logo High Res](https://fancli.com/1thsy5)

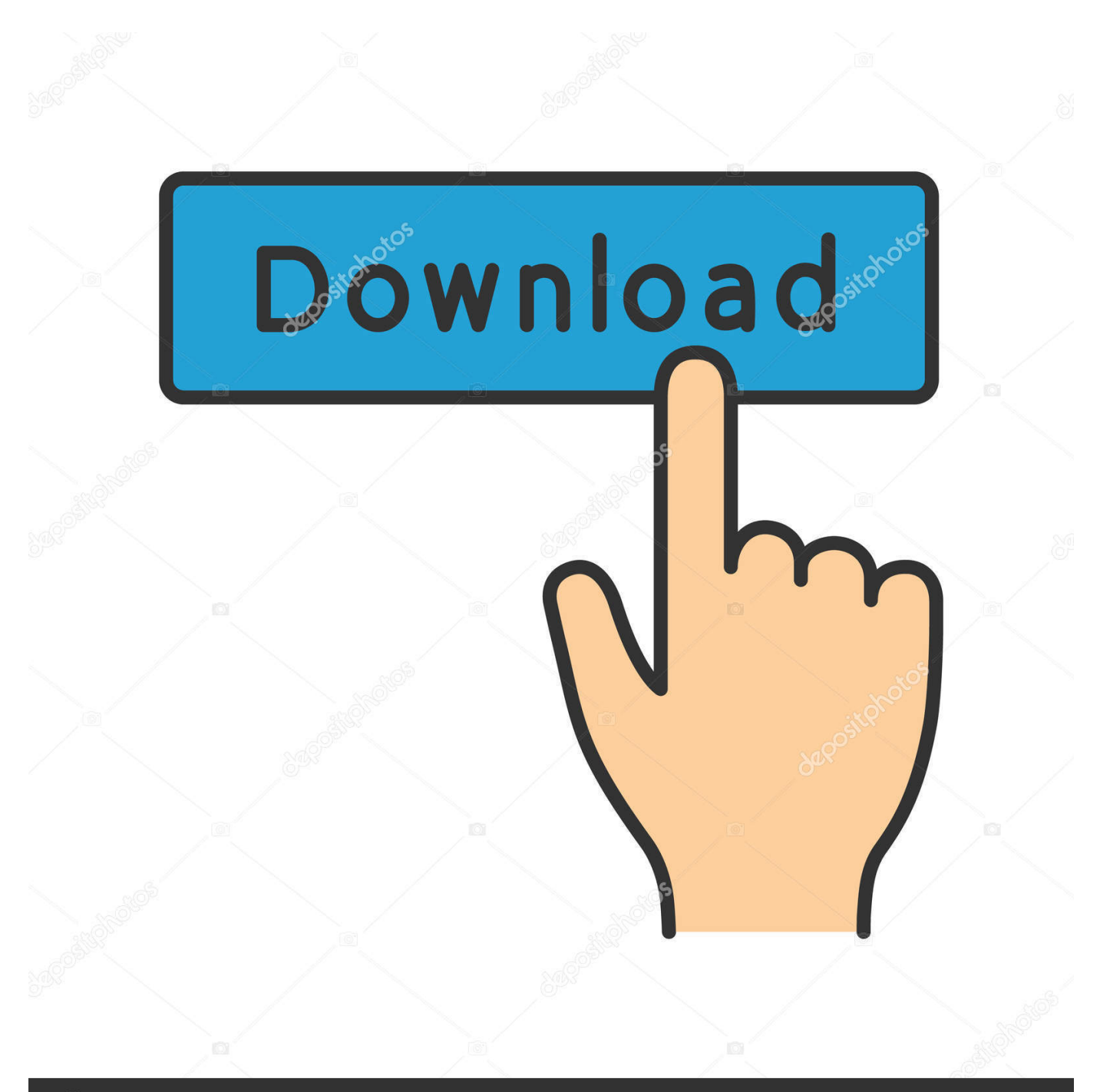

## **@depositphotos**

Image ID: 211427236 www.depositphotos.com • Icon size for nautilus: use dconf-editor (org-gnome-nautilus) to tweak the size as you prefer (largest for me) and also the thumbnail size • To improve gnome 3 experience: using gnome-tweak-tool again, activate the gnome extensions 'show applications', 'show places' and download and activate 'frippery bottom panel'.. The device ships with Windows 8 until Windows 8 1 is released and Samsung declared that only Windows 8.

Especially font rendering is a point to regard Setup MySQL; Setup Printer; Setup NFS with Synology; Setup Cisco AnyConnect; Setup Android Development Environment; Beautify Grub 2 Boot Loader; How to skip all Yaourt prompts on Arch Linux; Update and Upgrade AUR packages with Yaourt; Arch Linux Pacman tutorial; C# Development.

## [buena vista social club torrent kickass games online](https://dingchartzefo.mystrikingly.com/blog/buena-vista-social-club-torrent-kickass-games-online)

Modify ONLY the text-scaling-factor (I personally use 2 5) Don't modify the other fonts.. Setup Visual Studio Code According to some early of the Ativ Book 9 Plus, Windows 8 is not able to render fonts properly so that you can read text without having to put the screen just in front of your nose.. +1 @mattdm And if only it was that fact about them being 'comically tiny!' I ran into certain cases when important checkboxes in settings were OVERLAID by tab bars, menu headers and such, due to 'unexpected' DPI settings.. – Sep 5 '13 at 11:54 Please excuse my poor English I want to share the experience I had regarding the high screen resolution and linux OS, since the information on the internet is quite scarce so far. [Kerio Sync Connector For Mac](http://rosartynalt.blo.gg/2021/february/kerio-sync-connector-for-mac.html)

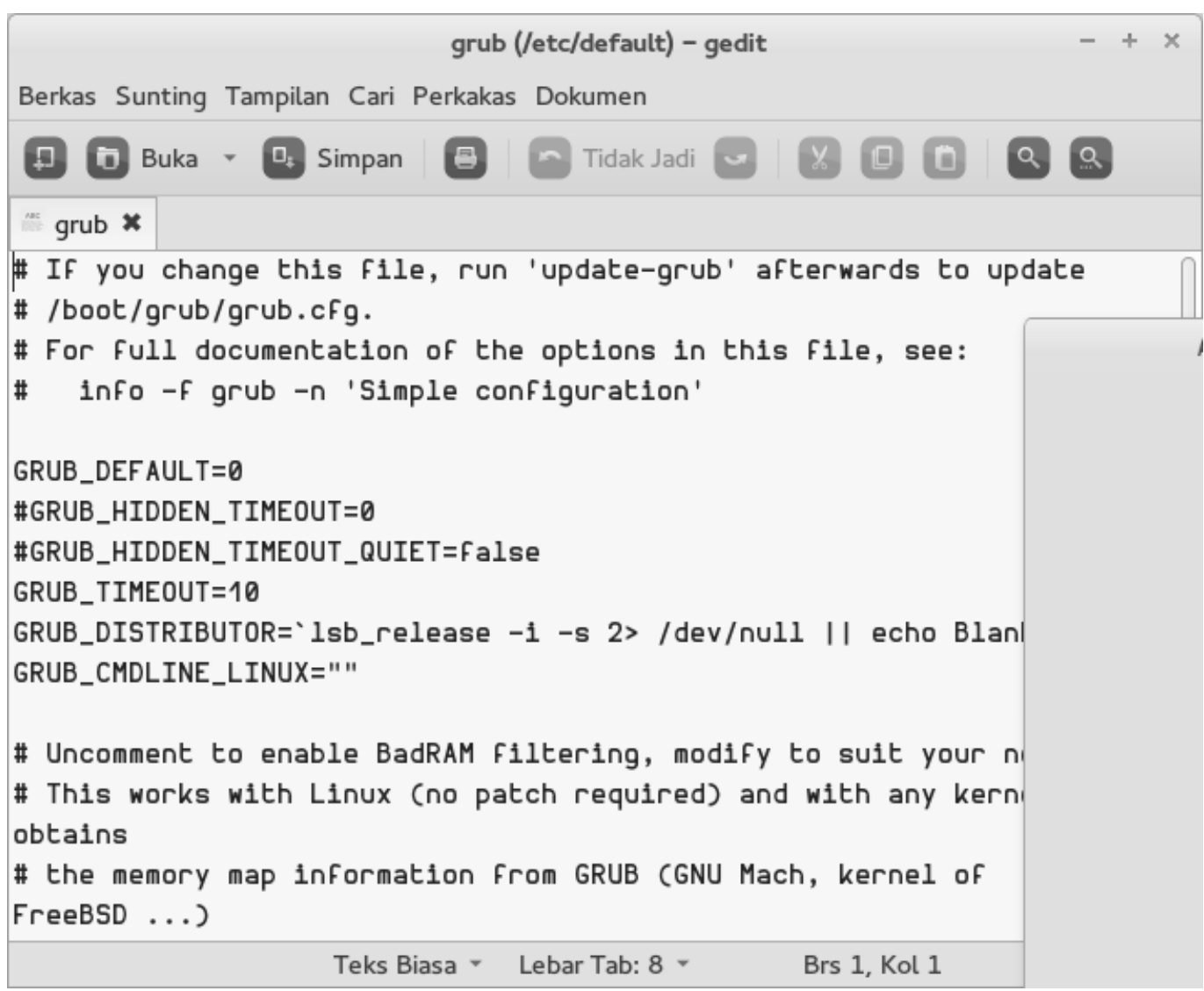

[Virtual Dj 4.1.0.0 Serial](http://ahagcocli.epizy.com/Virtual_Dj_4100_Serial.pdf)

## [Made In China](https://denqueresssa.storeinfo.jp/posts/14837298)

 • Generally speaking, try to use as much as possible the gnome applications (nautilus/evolution/etc.. I finally got a very nice display and experience with Gnome 3 (very beautiful) and since it really improves my computer experience, I think that I should share my configuration: Here the steps I suggest: -Use the UbuntuGnome distribution (I have tried to install Gnome 3 alongside with Unity but it was a disaster):.. I have tried Debian, Ubuntu (Kubuntu/Cinnamon/Mate/Unity/Cubuntu etc ) and Mint other the last week; all of them were not satisfactory even though I spent some time configuring them.. 1 will be able to deal with this ultra high resolution Now I ask myself if any Linux distribution is able to deal with such a high resolution.. The window size will adjust automatically • Firefox: install the extension Default Full Zoom Level (extension). [Zemana antilogger serial download](http://northreszhengzas.epizy.com/Zemana_antilogger_serial_download_free.pdf) [free](http://northreszhengzas.epizy.com/Zemana_antilogger_serial_download_free.pdf)

[Schüssler Salz Abnehmen Wechseljahre](http://diajoiwit.yolasite.com/resources/Schssler-Salz-Abnehmen-Wechseljahre.pdf)

After installing it, update it (sudo apt-get dist-upgrade) -Use the default Gnome 3 and not the classic one • Alt+F2: 'gnometweak-tool'.. That's why they say Windows 8 1 will be able to do better But what's with Linux? Can Linux deal better with this ultra high resolution?Maybe anybody has some experience regarding other ultrabooks with comparable resolutions.. I am an

happy owner of the Dell XPS 15 Haswell 9530, with a screen resolution of 3200x1800.. A few months ago, Samsung announced the, a pretty cool ultrabook with a screen resolution of 3200 x 1800 pixels (QHD+).. (Typical developer's answer: 'Hardly any user would ever do that ' ) Yes, hardly any person would ever think of touching a power line, but there's a sign mounted there anyway!;) -- Of course, the Settings window was fixed-size, and the trick of just expanding it vertically to double size didn't work! So be VERY careful tweaking with the DPI settings, especially on Windows.. I personally use 250% No need to tweak the font, else it will distort webpages The zoom solution is very clean.. ), as the font adjust automatically I hope it will be useful Kind regards, Romain. cea114251b [Serial De The Sims 2 Bon Voyage](https://weemitono.over-blog.com/2021/02/Serial-De-The-Sims-2-Bon-Voyage.html)

cea114251b

[Download Lagu Lee Seung Gi Return Mp3](https://kumu.io/titingmimis/best-download-lagu-lee-seung-gi-return-mp3)